## NAVODILA ZA PRIJAVO IN REGISTRACIJO

V brskalniku vpišemo : [https://www.office.com](https://www.office.com/)

Vtipkamo uporabniško ime, ki je na listu: xxxxxxx.xxxxxxxxxx@dijak.tscmb.si

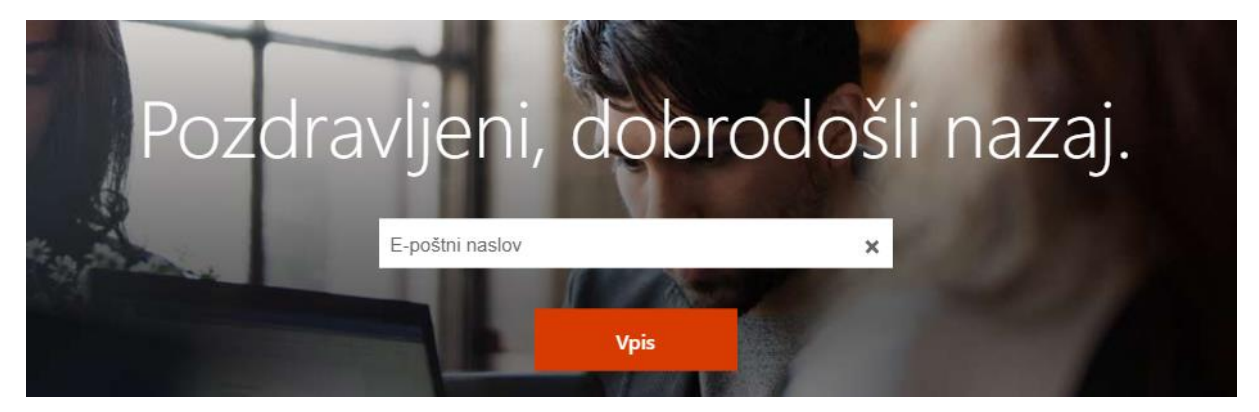

Na ekranu se pojavi okno:

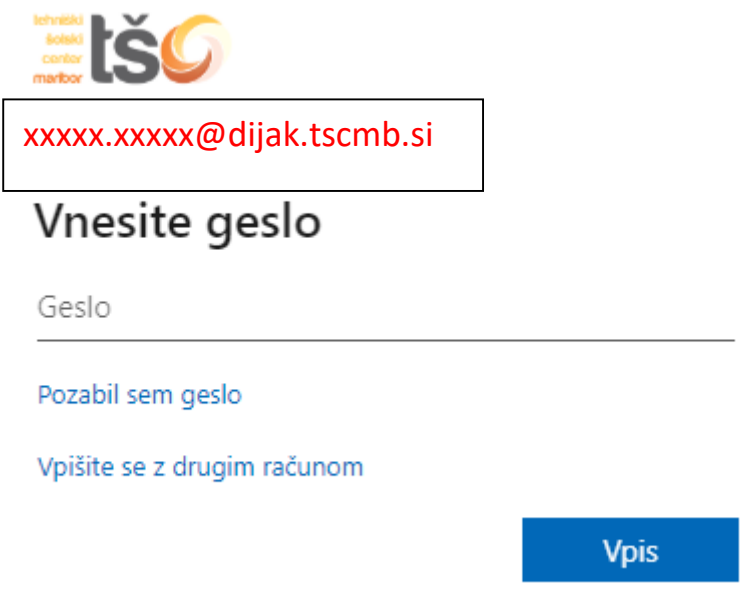

Vpišemo vašo uporabniško ime: [xxxxxx.xxxx@dijak.tscmb.si,](mailto:xxxxxx.xxxx@dijak.tscmb.si)

In začasno geslo, ki je na listu. In dobite spodnjo sliko, kjer vtipkate še enkrat začasno geslo in 2x novo geslo, ki ga veste samo vi.

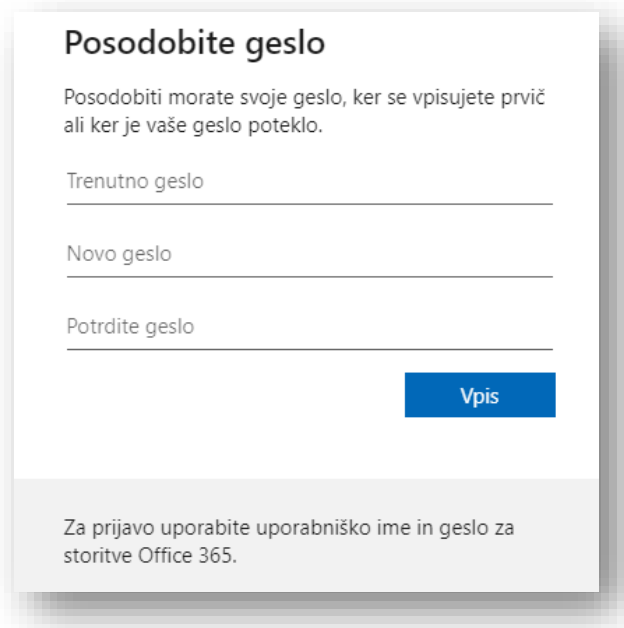

## 3. Pojavi se slika

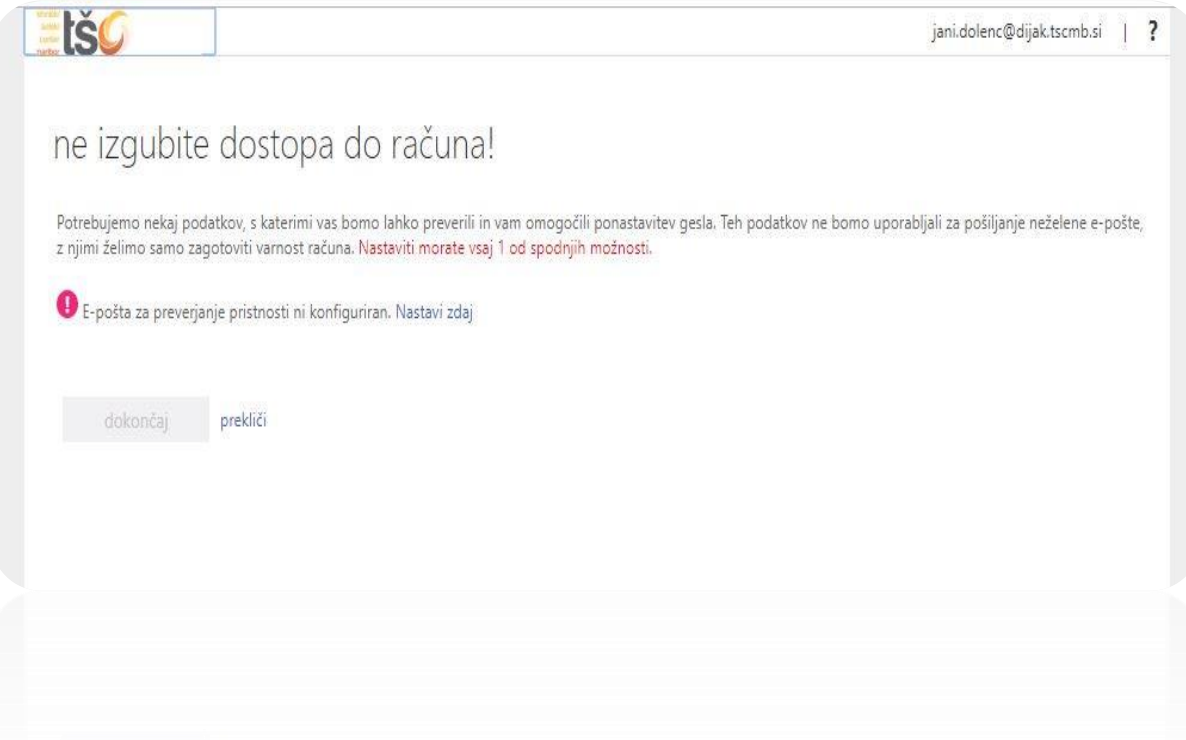

Kliknete (modri link), nastavi zdaj, kjer vtipkate vaš elektronski naslov, ki ga že uporabljate, (gmail,yahoo,siol,telemach), v primeru če pozabite geslo, da ga boste lahko obnovili. Na vpisan vaš elektronski naslov boste dobili KODO, ki jo vnesete v spodnje okno. (torej se prijavite na vpisan mail in prepišete kodo).

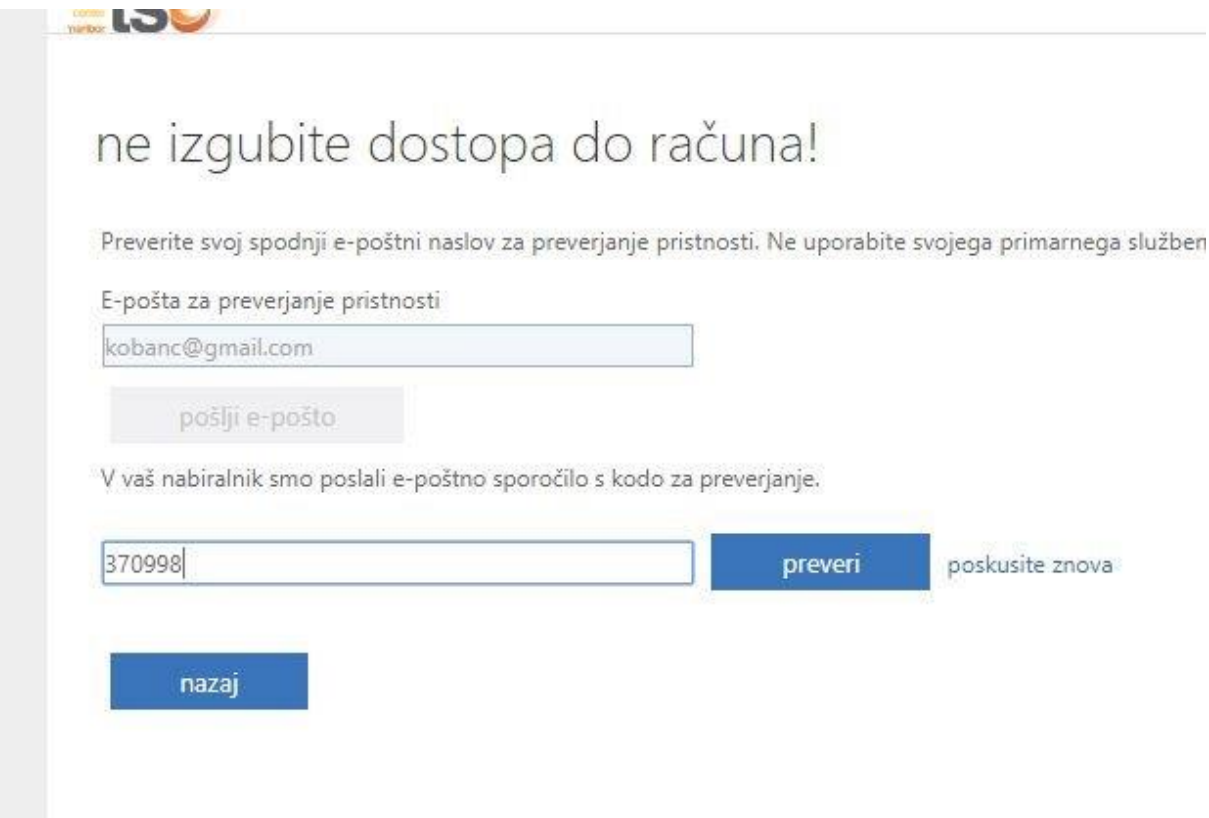

Pritisnete PREVERI, če je koda pravilno vnesena, se uspešno opravili registracijo.

In se pojavi uvodno okno.

Prijava in registracija OFFIC365, je osnova za pridobitev dostopa do brezžičnega omrežja EDUROAM na šoli.

Programskih paketov OFFICE ne morete inštalirati na svoje računalnike, lahko ga ob prijavi uporabljate ONLINE.

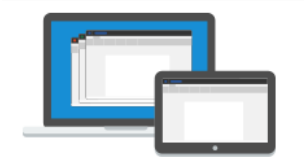

Organizirajte vsebino na enem mestu

Zajemite in organizirajte vsebino s predavanj v OneNotu, vašem digitalnem zvezku.

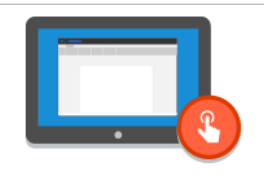

Odkrijte nove načine sodelovanja

Ustvarite interaktivna predavanja in spodbudite ustvarjalnost študentov s Swayjem.

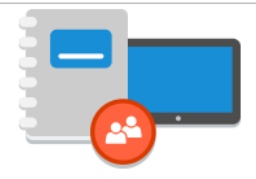

Prilagodite učenje

Omogočite sodelovanje študentov v primernem okolju ali pa jim ponudite individualno podporo v zasebnih zvezkih v zvezku za predavanje.

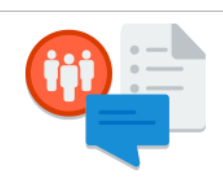

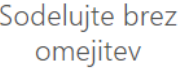

Ustvarjajte, dajajte v skupno rabo in sodelujte v realnem času z Wordom, Excelom, PowerPointom in OneNotom, pri tem pa vam ni treba skrbeti, da bi se izgubilo oblikovanje.

Office 365 Education je zbirka storitev, ki omogoča sodelovanje in skupno rabo šolskih nalog. To je brezplačno na voljo učiteljem, ki trenutno delajo v izobraževalni ustanovi, in študentom,dijakom ki trenutno obiskujejo izobraževalno ustanovo. Storitev vključuje Office Online (Word, PowerPoint, Excel in OneNote), osebno shrambo v oblaku do 1024 GB, SharePointova mesta. Dostop do svojih podatkov na mobilnem telefonu.

## **Paket lahko uporabljate, dokler obiskujete šolo.**

Vaša upravičenost je lahko znova preverjena kadar koli. Ko vaš paket za Office 365 Education poteče:

- Officeovi programi bodo prešli v način zmanjšane funkcionalnosti, kar pomeni, da si lahko ogledate dokumente, ne morete pa jih urejati ali ustvarjati novih dokumentov.
- **spletne storitve, ki so povezane s šolskim e-poštnim naslovom, na primer Office Online in OneDrive, ne bodo več delovale.**